# **PLAN SZKOLEŃ SOLID EDGE**

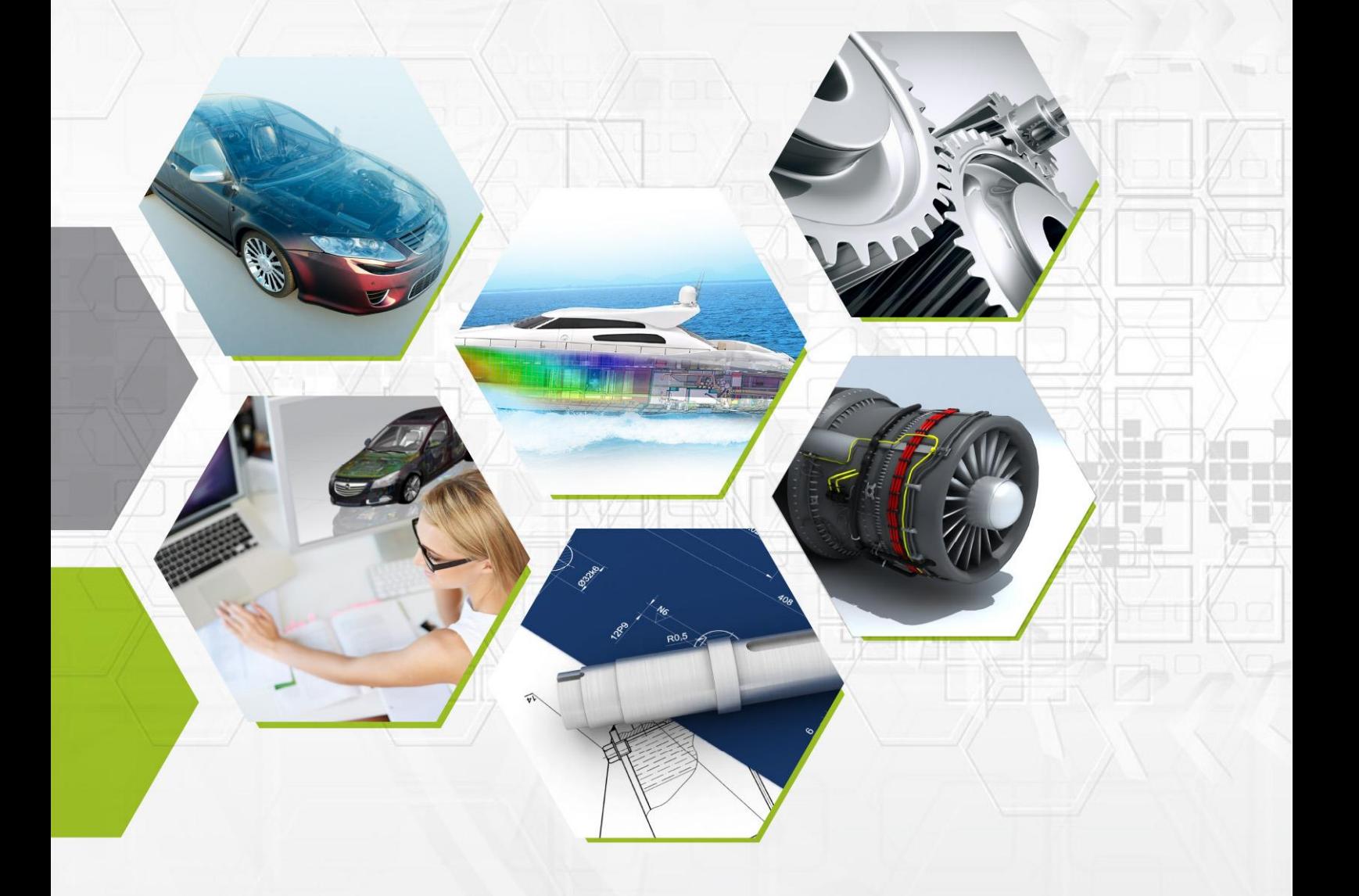

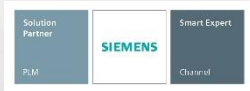

**Microsoft Partner** Silver Collaboration and Content<br>Silver Project and Portfolio Management<br>Silver Application Development

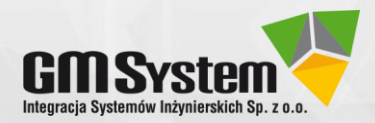

Firma GM System Integracja Systemów Inżynierskich Sp. z o.o. została założona w 2001 roku. Zajmujemy się dostarczaniem systemów CAD/CAM/CAE/PDM. Jesteśmy jednym z największych polskich dostawców tego rodzaju rozwiązań. GM System jest Platynowym Partnerem Siemens PLM oraz jedynym polskim partnerem posiadającym status Smart Expert Siemens w zakresie programów Solid Edge i Simcenter 3D. Posiadamy też tytuł Silver Collaboration and Content Microsoft Partner. Zajmujemy się doradztwem przy wyborze oprogramowania, sprzedażą oraz wdrożeniami (m.in. szkoleniami, dostosowaniem oprogramowania do indywidualnych potrzeb użytkownika, doborem sprzętu komputerowego). Nasi specjaliści publikują liczne opracowania z zakresu oprogramowania CAx.

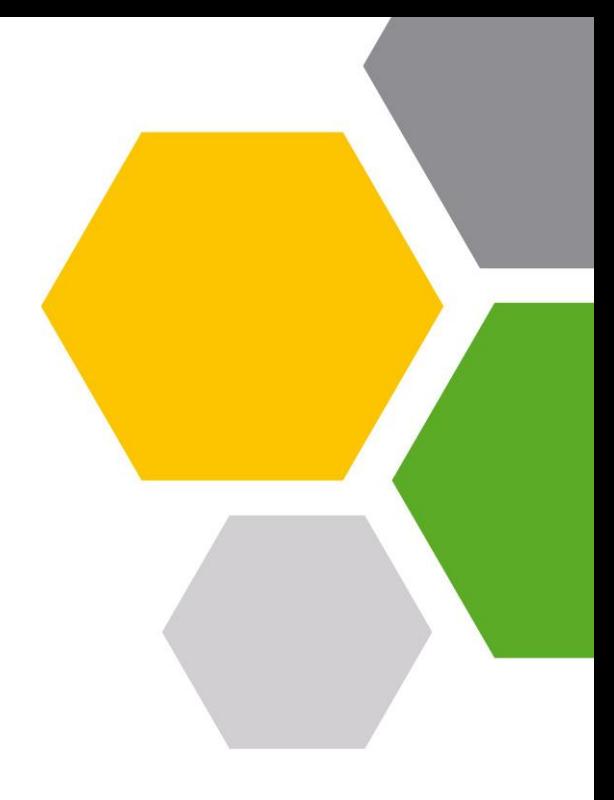

#### **Nasza oferta:**

- NX CAD/CAM najlepszy system wspomagający projektowanie oraz wytwarzanie zawierający bogaty zestaw nowoczesnych narzędzi inżynierskich,
- Solid Edge najefektywniejszy dostępny obecnie na rynku system CAD klasy mid-range,
- Solid Edge Technical Publications program do tworzenia dokumentacji technicznej, w tym instrukcji (de)montażowych
- Simcenter 3D zaawansowany system do obliczeń i symulacji (dawniej NX CAE),
- **Femap** zaawansowany system do analiz wytrzymałościowych MES,
- STAR CCM+ zaawansowany system do obliczeń i symulacji (dawniej NX CAE),
- Teamcenter zintegrowane narzędzie do zarządzania cyklem życia produktu
- Szkolenia CAD/CAM/CAE/PDM,
- Usługi w zakresie m. in. projektowania 3D, obliczeń wytrzymałościowych, programowania.

#### **Więcej informacji**:

Tel.: (+48) 71 791 30 51 [web@gmsystem.pl](mailto:web@gmsystem.pl) www.gmsystem.pl

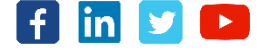

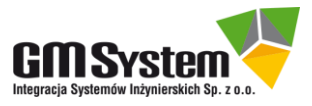

# Spis treści

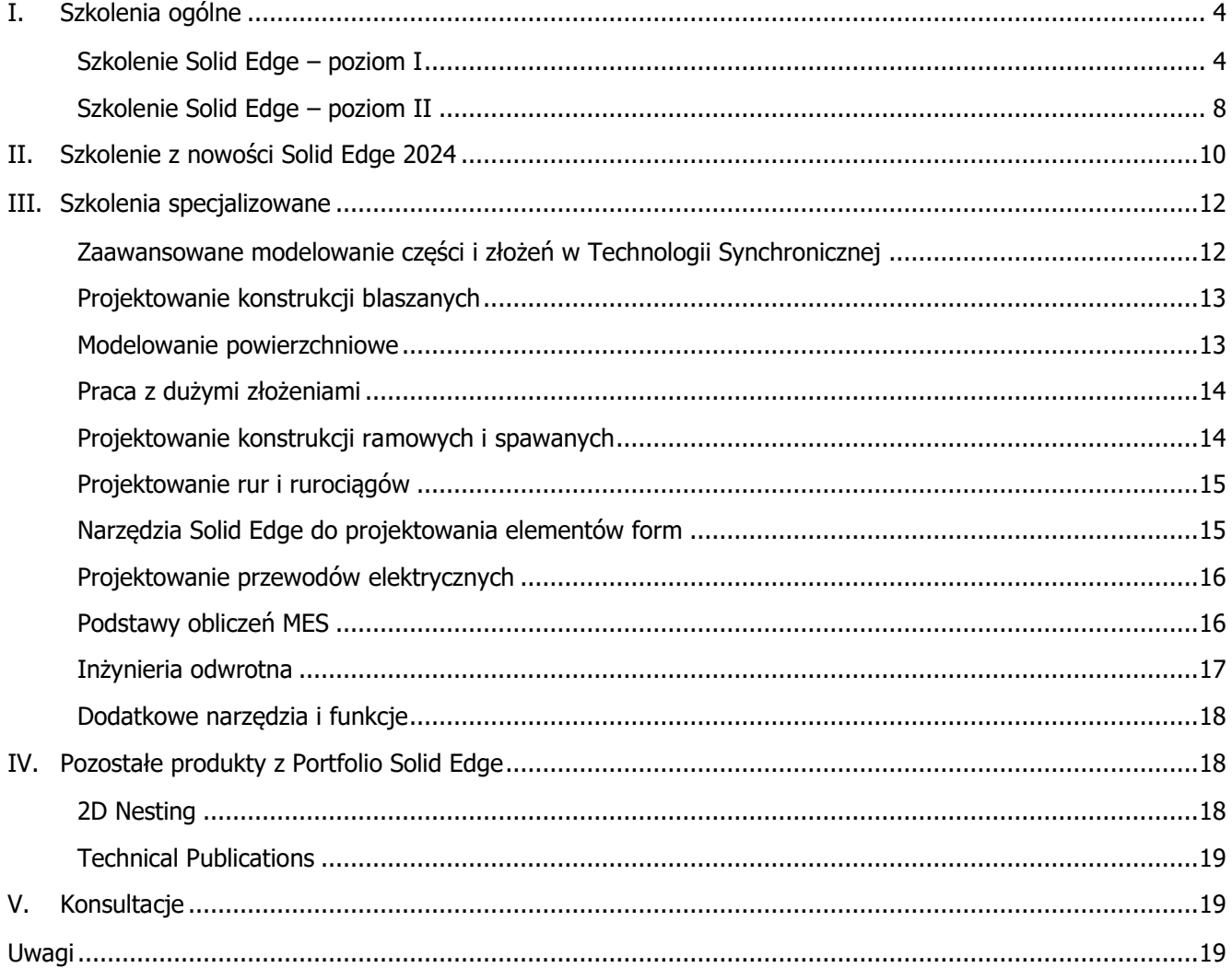

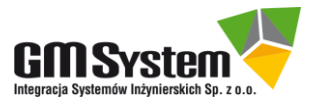

### <span id="page-3-0"></span>**I. Szkolenia ogólne**

#### <span id="page-3-1"></span>**Szkolenie Solid Edge – poziom I**

Czas trwania: 3 dni

- 1. Wstęp:
	- a) ogólne informacje na temat szkolenia,
	- b) najważniejsze obszary zastosowań Solid Edge,
	- c) ogólna filozofia pracy CAD 3D/2D w Solid Edge,
	- d) "hybrydowy" charakter Solid Edge,
	- e) środowiska specjalizowane,
	- f) informacje dodatkowe,
	- g) materiały szkoleniowe i certyfikaty.
- 2. Interface użytkownika (UI):
	- a) ekran startowy,
	- b) podstawowe elementy ekranu,
	- c) opcje Solid Edge,
	- d) personalizacja interfejsu.
- 3. Modelowanie części (tryb sekwencyjny):
	- a) najważniejsze elementy projektu części,
	- b) omówienie części praktycznej,
	- c) wykonanie modelu części płyta:
		- pierwsza operacja, polecenie Szkic,
		- wstęp do szkicownika 2D,
		- uniwersalne narzędzie wymiarowania 2D (SmartDimension),
		- rysowanie profilu wyciągnięcia,
		- operacja Przeciągnij (+ Dodaj),
		- regiony i zamienne działanie polecenia Przeciągnij (+ Dodaj, Wytnij),
		- szkic zakorzeniony wewnątrz operacji Przeciągnij (- Wytnij),
		- polecenie Przeciągnij (- Wytnij),
		- fazowanie krawędzi,
		- edycia wykonanych operacji,
		- status operacji w Pathfinder,
		- zmiana kolejności operacji,
		- Tablica materiałów,
		- Właściwości fizyczne,
		- Właściwości pliku i Menedżer właściwości,
	- d) modyfikacja modelu płyty do zbudowania kolejnego:
		- operacja Otwór,
		- *Szyk* operacji,
		- polecenie Pomiar,
		- Zmienne, Tabela zmiennych,
	- e) wykonanie modelu części śruba:
		- operacja Obróć (+ Dodaj, Wytnij),
		- polecenie Gwint, Zaokrąglenie, Faza oraz tworzenie wariantu uproszczonego.
	- f) ćwiczenia samodzielne.

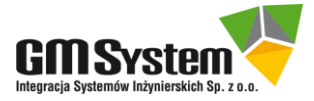

- 4. Budowanie złożeń:
	- a) główne cele tworzenia złożeń,
	- b) wiadomości wstępne nt. struktury złożenia,
	- c) tworzenie złożenia połączenie śrubowe:
		- najważniejsze metody budowania złożeń,
		- rozpoczęcie budowy złożenia,
		- nadawanie i modyfikacja podstawowych relacji,
		- relacja FlashFit,
		- dodanie kolejnego komponentu,
		- symbole w drzewie Pathfinder złożenia,
		- narzędzie Błędy,
		- karta relacji,
		- rodzaje odstępów w relacjach,
		- Menedżer relacji <sup>w</sup> złożeniu,
		- polecenie Przeciągnij komponent,
		- analiza kolizji statycznych (polecenie Sprawdź kolizje),
		- edycja komponentów,
		- odrębne otwieranie komponentów,
		- Zmienne, Przeglądaj zmienne,
		- polecenie Zapamiętaj relacje,
		- wykorzystanie wymiarów i adnotacji PMI oraz ich przeniesienie do pliku 3D PDF,
		- Właściwości fizyczne i Menedżer właściwości fizycznych,
		- Menedżer właściwości,
		- wyszukiwanie / zaznaczanie komponentów,
		- Właściwości wystąpienia,
		- ogólne zarządzanie widocznością komponentów,
		- kolorystyka komponentów (Style lic),
		- Konfiguracje wyświetlania,
		- Warianty uproszczone elementów składowych złożenia,
		- Widok rozstrzelony (środowisko ERA),
		- Menedżer konfiguracji,
		- komponenty aktywne / nieaktywne,
		- Otwórz złożenie jako,
		- okno dialogowe Otwórz plik,
		- Przekrój PMI,
		- wstęp do tworzenia list części BOM (polecenie Raporty),
		- tworzenie części w kontekście złożenia.
	- d) ćwiczenia samodzielne.
- 5. Modelowanie części blaszanych (sekwencyjne):
	- a) parametry części blaszanej,
	- b) tworzenie części blaszanej:
		- Arkusz blachy jako operacja startowa,
		- operacja Zagięcie,
		- Zagięcie wielokrawędziowe,
		- dodawanie *Otworów* na zagięciach,
		- polecenie Zagięcie profilowe,
		- opcje zagięcia profilowego,

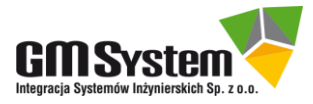

- Zamknij naroża 2Z,
- *Tabela gięcia* z poziomu modelu 3D,
- tworzenie Rozwinięcia elementu blaszanego,
- eksport rozwinięcia do pliku DXF.
- c) dokumentacja 2D części blaszanej:
	- Tworzenie widoku izometrycznego i widoku rozwinięcia,
	- Tabela gięcia w dokumentacji 2D.
- 6. Dokumentacja 2D:
	- a) główne cele tworzenia rysunków 2D,
	- b) tworzenie dokumentacji wykonawczej dla płyty 02:
		- sposoby rozpoczęcia pracy z nowym rysunkiem,
		- Kreator widoków,
		- wykonanie sasiadujących ze sobą widoków,
		- Aktualizacja widoków,
		- Właściwości widoku rysunkowego (zakładka Wyświetlanie),
		- tworzenie Widoku pomocniczego,
		- definiowanie Widoku szczegółowego,
		- Przekroje i Kłady,
		- tworzenie Wyrwania,
		- definiowanie Widoku przerwanego,
		- Oznaczenia środka, Osie symetrii, Automatyczne osie symetrii,
		- Okrąg otworów pod śruby,
		- wymiarowanie,
		- polecenie Pobierz wymiary,
		- modyfikacja stylu wymiaru,
		- wybrane Adnotacje,
		- aktualizacja 2D po zmianach w 3D (asocjatywność projektu).
	- c) dokumentacja złożeniowa dla połączenia śrubowego:
		- rozpoczęcie tworzenia dokumentacji złożeniowej,
		- widok rozstrzelony (wykorzystanie istniejącej konfiguracji wyświetlania),
		- aktualizacja widoku rozstrzelonego,
		- wymiary i adnotacje w dokumentacji złożeniowej,
		- Lista części (BOM),
		- zastosowanie przekroju PMI na widoku izometrycznym.
	- d) dokumentacja 2D informacje dodatkowe:
		- arkusze rysunkowe (formatki),
		- zmiana rozmiaru arkusza,
		- wydruk dokumentów 2D.
	- e) ćwiczenia samodzielne.
- 7. Technologia Synchroniczna:
	- a) cele stosowania,
	- b) środowisko pracy,
	- c) tworzenie i edycja geometrii (modelowanie części):
		- tworzenie regionu i jego wyciągnięcie,
		- wykorzystanie regionu otwartego,
		- dodawanie wymiarów PMI do istniejącej geometrii,
		- tworzenie pochylenia z wykorzystaniem Koła sterowego,
		- wyciągnięcie obrotowe (Obróć),

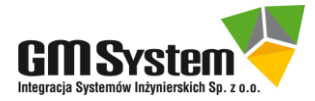

- Przekrój ruchomy,
- operacja Otwór,
- okno dialogowe Założenia projektowe,
- d) tworzenie i edycja geometrii (część blaszana):
	- definiowanie Zagięcia profilowego,
	- polecenie Zagięcie,
	- modyfikacja kąta gięcia z wykorzystaniem Założeń projektowych,
	- zmiana położenia zagięcia z wykorzystaniem Założeń projektowych,
	- tworzenie Rozwinięcia.

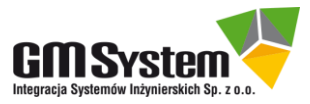

#### <span id="page-7-0"></span>**Szkolenie Solid Edge – poziom II**

Czas trwania: 3 dni

- 1. Wstęp do zarządzania danymi projektowymi za pomocą narzędzi Solid Edge (bez Solid Edge PDM / Teamcenter):
	- a) zmiana Statusu dokumentu.
	- b) kopia projektu z wykorzystaniem narzędzia Spakuj i przenieś,
	- c) zmiana nazwy dokumentu w istniejącym projekcie (Menedżer projektu),
	- d) naprawa powiązań między dokumentami (3D i 2D).
- 2. Wybrane zaawansowane polecenia modelowania bryłowego w środowisku Część (tryb sekwencyjny):
	- a) polecenie Wyciagniecie po krzywej z użyciem Szkicu 3D.
	- b) Wycięcie bryły po krzywej,
	- c) Wyciągnięcie przez przekroje
	- d) Wyciągnięcie śrubowe,
	- e) Wycięcie normalne,
	- f) Pogrubienie,
	- g) Sieć żeber
	- h) Pochylenie.
- 3. Edycja bezpośrednia w środowisku Część oraz Część blaszana (tryb sekwencyjny):
	- a) szybka modyfikacja z funkcjonalnością Technologii Synchronicznej (cele stosowania),
	- b) polecenia Przenieś lica, Obróć lica oraz Odsuń lica,
	- c) Usuń: lica, fragmenty, otwory oraz zaokrąglenia,
	- d) Zmień: rozmiary otworów oraz promienie zaokrągleń,
	- e) w modelu blachy dodatkowo: Dopasuj lico, Usuń podcięcia, Zmień kąt | promień gięcia.
- 4. Szyki:
	- a) Szyk wzdłuż krzywej,
	- b) Powiel,
	- c) Odbicie lustrzane elementu.
- 5. Modelowanie wieloobiektowe:
	- a) Tworzenie wielu obiektów w jednym pliku części,
	- b) Operacje Boole'a i Skaluj bryłę (modelowanie wkładek formujących),
	- c) Kopia części (wariant "lewy" i "prawy" detalu),
	- d) Podział importowanej bryły.
- 6. Części i złożenia nastawne:
	- a) Część nastawna (na przykładzie sprężyny),
	- b) Złożenia nastawne (podzłożenia z częścią nastawną).
- 7. Tworzenie wielu wariantów części Rodzina części:
	- a) tworzenie Rodziny części,
	- b) dokumentacja 2D Rodziny części.

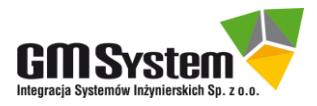

- 8. Tworzenie wielu wariantów złożeń oraz ich dokumentacji Rodzina złożeń:
	- a) Złożenie zawierające położenia alternatywne,
	- b) tworzenie Rodziny złożeń.
- 9. Parametryzacja z wykorzystaniem programu MS Excel.
- 10. Biblioteki operacji (tryb sekwencyjny).
- 11.Porównywanie modeli 3D:
	- a) Części PAR,
	- b) Złożenia ASM.
- 12.Porównywanie rysunków 2D.
- 13.Tworzenie i zarządzanie szablonami:
	- a) tworzenie szablonu 3D (na przykładzie środowiska Część),
	- b) tworzenie szablonu 2D (środowisko Rysunek), w tym tabela rysunkowa, Tekst właściwości, Style,
	- c) zarządzanie szablonami.

14.Modyfikacje w złożeniach:

- a) Operacje w złożeniach,
- b) Szyk komponentów w złożeniu,
- c) Szyk wzdłuż krzywej w złożeniu,
- d) Powiel komponent,
- e) Klonuj komponent,
- f) Kopia lustrzana komponentów,
- g) Zastąp część.

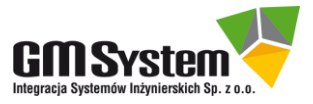

#### <span id="page-9-0"></span>**II. Szkolenie z nowości Solid Edge 2024**

Czas trwania: 1 dzień

Program szkolenia dotyczy nowych rozwiązań wprowadzonych w obszarze CAD 3D/2D (tzw. "core CAD").

- 1. Zmiany ogólne dotyczące różnych środowisk 3D/2D:
	- a) "dynamiczne otoczenie 3D" wstęp do prezentacji modelu zbliżonej do VR,
	- b) nowe narzędzia zaznaczania 3D/2D, w tym tzw. lasso,
	- c) wyszukiwanie poleceń w oknie "Opcie".
	- d) wygodniejszy dostęp do modeli archiwalnych (MRU),
	- e) "Malarz części" z tzw. paletą stylów.
- 2. Środowisko projektowania części / części blaszanej:
	- a) zaawansowane metody modelowania wyrobów symetrycznych (wariant prawy / lewy),
	- b) rozbudowa funkcjonalności "Rodziny części" (FOP), w tym odpowiednie zarządzanie materiałami, blokowanie operacji oraz rozwinięć (dla blach),
	- c) czytelna wizualizacja osi gięcia blach (góra / dół) w modelu 3D i dokumencie 2D,
	- d) opcjonalny luz w połączeniach gwintowanych, np. dla wyrobów wytwarzanych przez "druk 3D",
	- e) wygodne lokalizowanie "Kopii części",
	- f) "szybka różnica" intuicyjna algebra Boole'a.
- 3. Środowisko budowania złożeń:
	- a) przyspieszenie pracy z dużymi złożeniami manipulacja przestrzenna modeli,
	- b) wyszukiwania zaawansowane z wykorzystaniem symboli wieloznacznych "wildcards",
	- c) "Biblioteka części" pracująca "ze ścieżką dostępu" (lokalną, sieciową lub "w chmurze").
	- d) rozwiązywanie konfliktów relacji montażowych (znalezienie przyczyny i rozwiązanie problemu),
	- e) polecenia "Zastąp część" wykorzystujące tzw. sztuczną inteligencję AI,
	- f) wzajemne docinanie rur w środowisku XpresRoute,
	- g) nowe możliwości montażu komponentów z wykorzystaniem układów współrzędnych,
	- h) zmiana kolejności operacji (np. różnych otworów i fazowań w modelach kilku płyt jednocześnie).
- 4. Dokumentacja 2D dla modeli 3D (złożeniowa i wykonawcza):
	- a) polecenia "Pobierz (..)" i "Rozmieść wymiary" gotowe do wymiarowania współrzędnościowego,
	- b) udostępnienie powyższych mechanizmów ze środowisk 2D do 3D PMI,
	- c) zwiększenie czytelności "zagęszczonych" wymiarów współrzędnościowych.
- 5. "Inspector + autoPMI + Checker":
	- a) "Solid Edge Inspector" zbieranie informacji nt. lokalizacji i charakteru wymiarów tolerowanych (i oznaczeń tol. kształtu i położenia) w dokumencie 2D/3D; monitorowanie wprowadzanych zmian wartości nominalnej / tolerowanej, zmian położenia, usunięcie, dodanie nowego, etc.,
	- b) "autoPMI" automatyzacja wymiarowania 3D PMI komponentów (na wybrany sposób) z wykorzystaniem zadanej liczby baz pomiarowych,
	- c) "Narzędzie sprawdzania wymiarów" (in. checker) weryfikacja poprawności zwymiarowania modelu 3D (elementy zwymiarowane / niezwymiarowane / przewymiarowane; wymiary z tolerancją / bez tolerancji, etc.).,
	- d) autorski "Kalkulator tolerancji i pasowań" od GM System w powyższych zastosowaniach.

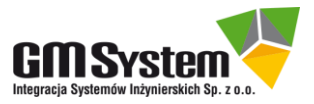

- 6. MBD ("Model Based Definition")
	- a) eksport kompletu informacji o modelu 3D teraz także do formatu HTML (geometria, wymiary, adnotacje, listy części BOM, widoki PMI, etc.),
	- b) wykorzystanie własnych szablonów .DFT, zwłaszcza dla spersonalizowanych list części BOM.
- 7. Translatory:
	- a) narzędzia "CAD Direct" szybkie wprowadzanie do projektu modeli w natywnych formatach części i złożeń m.in. programów INVENTOR i CREO oraz w formacie pośrednim m.in. ACIS (.SAT),
	- b) eksport wszystkich (!) arkuszy dokumentu 2D do pliku .PDF 2D,
	- c) opcjonalny eksport ukrytych warstw z dokumentu 2D do .DWG 2D.
- 8. Ustawienia ogólne:
	- a) przenoszenie kompletu ustawień środowiska pracy Solid Edge pomiędzy poszczególnymi generacjami programu (np. z SE 2024 do SE 2025 w przyszłości).
- 9. Opcjonalnie nowości wybranych rozwiązań składowych z portfolio Solid Edge (poza "core CAD"):
	- a) 2D Nesting optymalizacja rozkładu rozwiniętych blach do wytwarzania, np. wypalania,
	- b) KeyShot wizualizacja fotorealistyczna,
	- c) Technical Publications dokumentacja (de)montażowa, serwisowa w wygodnej treści i formie,
	- d) Teamcenter Share rozwiązanie do współpracy inżynierskiej "w chmurze".

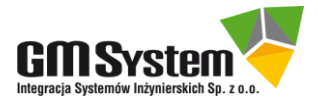

## <span id="page-11-0"></span>**III. Szkolenia specjalizowane**

#### <span id="page-11-1"></span>**Zaawansowane modelowanie części i złożeń w Technologii Synchronicznej**

- 1. Modelowanie części i części blaszanych w trybie synchronicznym:
	- a) szczegółowe omówienie Koła sterującego i pozostałych uchwytów,
	- b) specjalne metody zaznaczania Menedżer Wyboru,
	- c) powielanie i kopiowanie elementów synchronicznych (lica i elementy proceduralne),
	- d) wprowadzanie sterujących wymiarów do geometrii 3D i przekrojów ruchomych,
	- e) automatyczne rozpoznawanie elementów proceduralnych,
	- f) zaawansowane opcje Założeń projektowych i relacji lic,
	- g) Menedżer rozwiązań zastosowanie,
	- h) automatyczny zapis założeń projektowych jako trwałych relacji (wiązań),
	- i) odłączanie/przyłączanie geometrii,
	- j) niestandardowe zestawy lic,
	- k) synchroniczne biblioteki operacji,
	- l) szczegółowe omówienie opcji wybranych poleceń (*Otwórz, Szyk, Bryła cienkościenna, Odbicie* lustrzane itp.).
- 2. Hybrydowe (synchroniczno-sekwencyjne) modelowanie części:
	- a) zasady modelowania hybrydowego,
	- b) powierzchnie w modelowaniu hybrydowym,
	- c) konwersja wybranych operacji na elementy synchroniczne,
	- d) tworzenie rodziny części zawierających elementy synchroniczne i sekwencyjne.
- 3. Tworzenie modelu synchronicznego 3D na podstawie dokumentacji 2D (np. AutoCAD):
	- a) konwersia wymiarów 2D na sterujące wymiary 3D (PMI),
	- b) nakładanie rysunku na model importowany (automatyczna parametryzacja).
- 4. Praca ze złożeniami z wykorzystaniem Technologii Synchronicznej:
	- a) edycja geometrii części na poziomie złożenia,
	- b) wprowadzanie synchronicznych relacji Inter-part w kontekście złożenia,
	- c) operacje w złożeniach zawierających części sekwencyjne i synchroniczne,
	- d) edycja modeli importowanych (części i złożenia),
	- e) automatyczne wprowadzanie synchronicznych relacji *Inter-Part* w złożeniach importowanych,
	- f) automatyczna konwersja dokumentów sekwencyjnych na modele synchroniczne.

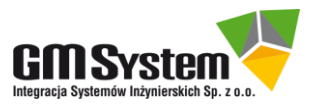

#### <span id="page-12-0"></span>**Projektowanie konstrukcji blaszanych**

Czas trwania: 1 dzień

- 1. Modelowanie części blaszanych w trybie sekwencyjnym:
	- a) omówienie zasad projektowania giętych elementów blaszanych,
	- b) sterowanie parametrami cześci blaszanej i obliczania jej rozwiniecia (oś obojętna, tabele Excel),
	- c) tworzenie rozwinięć, automatyczna obróbka rozwinięć opcje technologiczne,
	- d) szczegółowe omówienie poleceń (zagięcia, wycięcia, operacje "tłoczenia" itp.),
	- e) tworzenie elementów o skomplikowanych kształtach (zagięcia przez przekroje itp.),
	- f) wykorzystanie powierzchni w procesie modelowania części blaszanej,
	- g) tworzenie elementu poprzez gięcie arkusza zaimportowanego z AutoCAD,
	- h) konwersja części na element blaszany,
	- i) polecenia do tworzenia przetłoczeń (opcje dla rozwinięć) i grawerek,
	- j) wymiana danych z maszynami (export rozwinięć do plików DXF),
	- k) konstruowanie parametrycznych złożeń zawierających części blaszane,
	- l) dokumentacja rysunkowa konstrukcji blaszanych,
- 2. Wprowadzenie do modelowania części blaszanych w trybie synchronicznym:
	- a) analogie do modelowania części (regiony, uchwyty 3D, wymiarowanie),
	- b) reguły i relacje specyficzne dla części blaszanych (dodatkowo tryb hybrydowy),
	- c) konwersja części/części importowanej na blachę synchroniczną,
	- d) przekroje ruchome i operacje proceduralne w częściach blaszanych,
- 3. Rozwiązywanie problemów przy rozwijaniu części blaszanych:
	- a) zasady tworzenia rozwinięć zaimportowanych elementów blaszanych,
	- b) sposoby identyfikacji problemów z rozwinieciem,
	- c) metody i narzędzia do rozwiązywania problemów z rozwinięciami.

#### <span id="page-12-1"></span>**Modelowanie powierzchniowe**

Czas trwania: 1 dzień

- 1. Zasady modelowania powierzchniowego (wybór trybu, analogie do poleceń bryłowych).
- 2. Tworzenie i modyfikacja krzywych na płaszczyźnie i w przestrzeni.
- 3. Podstawowe polecenia do tworzenia powierzchni.
- 4. Tworzenie podstawowych powierzchni planarnych i zakrzywionych.
- 5. Powierzchnie swobodne.
- 6. Zasady edycji i modyfikacji powierzchni (przycinanie, kopiowanie itp.).
- 7. Polecenia specjalizowane (krzywe wypadkowe, rzutowane itp.).
- 8. Modelowanie hybrydowe (powierzchniowo-bryłowe).
- 9. Wykorzystanie powierzchni w operacjach formowania (wypraski, odlewy itd.).

10.Podział części z zapisem do złożenia.

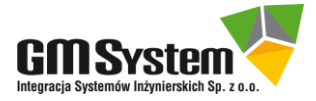

#### <span id="page-13-0"></span>**Praca z dużymi złożeniami**

Czas trwania: 1 dzień

- 1. Omówienie metodologii i narzędzi do pracy z dużymi złożeniami.
- 2. Omówienie opcji wpływających na wydajność wyświetlania i pracy z dużymi złożeniami.
- 3. Metody zaznaczania i wyszukiwania komponentów zwiększające wydajność.
- 4. Dezaktywacja komponentów, Strefy i Konfiguracje wyświetlania.
- 5. Tworzenie części i złożeń uproszczonych metody i zastosowanie.
- 6. Otwieranie dużych złożeń.
- 7. Dokumentacja rysunkowa dużych złożeń.

#### <span id="page-13-1"></span>**Projektowanie konstrukcji ramowych i spawanych**

- 1. Konstrukcje ramowe:
	- a) omówienie interfejsu środowiska Rama,
	- b) tworzenie ścieżek prowadzących szkic 2D i 3D,
	- c) parametryzacja szkiców,
	- d) tworzenie konstrukcji ramowych z wykorzystaniem krawędzi obiektów 3D,
	- e) modyfikacja połączeń profili w konstrukcjach ramowych,
	- f) zapis konstrukcji ramowej do niezależnych plików,
	- g) dokumentacja rysunkowa konstrukcji ramowej.
- 2. Konstrukcje spawane:
	- a) omówienie interfejsu środowiska Konstrukcja spawana,
	- b) modelowanie spoin czołowych, pachwinowych itp.,
	- c) obróbka części przed i po spawaniu (operacje w złożeniu),
	- d) dokumentacja rysunkowa konstrukcji spawanej.

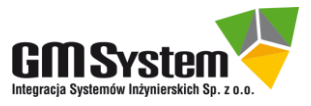

#### <span id="page-14-0"></span>**Projektowanie rur i rurociągów**

Czas trwania: 1 dzień

- 1. Omówienie interfejsu środowiska XpresRoute.
- 2. Omówienie sposobów i narzędzi do tworzenia przewodów elastycznych, rur giętych i rurociągów.
- 3. Sposoby tworzenia i edycji ścieżek.
- 4. Tworzenie i edycja przewodów elastycznych.
- 5. Tworzenie i edycja rur giętych.
- 6. Tworzenie i edycja rurociągów z armaturą.
- 7. Dokumentacja rysunkowa elementów.
- 8. Generowanie pliku sterującego giętarką (rury gięte).
- 9. Raporty dotyczące rurociągów.
- 10.Generowanie raportu dot. rurociągów.
- 11. Biblioteka Piping Library omówienie zastosowania, instalacji i konfiguracji.

#### <span id="page-14-1"></span>**Narzędzia Solid Edge do projektowania elementów form**

- 1. Narzędzia do analiz technologiczności modelu (pochylenia, zaokrąglenia, krzywizny itd.).
- 2. Wyznaczanie linii i powierzchni podziału.
- 3. Skalowanie modelu skurcz.
- 4. Metody i polecenia do formowania.
- 5. Tworzenie części matrycowej i stemplowej (wkładka formy).
- 6. Wykorzystanie operacji w złożeniach.
- 7. Przykład wykorzystania biblioteki normaliów CADENAS do budowy form.

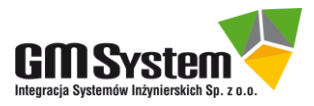

#### <span id="page-15-0"></span>**Projektowanie przewodów elektrycznych**

Czas trwania: 1 dzień

- 1. Omówienie interfejsu środowiska Electrical Routing.
- 2. Omówienie sposobów i narzędzi do tworzenia przewodów, kabli i wiązek przewodów 3D.
- 3. Definiowanie przyłączy.
- 4. Sposoby tworzenia i edycji ścieżek.
- 5. Manualne tworzenie i edycja przewodów, kabli i wiązek.
- 6. Automatyczne tworzenie przewodów na podstawie danych systemów ECAD.
- 7. Eksport do plików ECAD.
- 8. Metody edycji bibliotek przewodów, kabli, wiązek i połączeń.
- 9. Generowanie raportów.

10.Dokumentacji 2D dla wiązek (Nailboard) z uwzględnieniem widoków i tabeli przewodów i przyłączy.

#### <span id="page-15-1"></span>**Podstawy obliczeń MES**

- 1. Różnice między modułami Solid Edge Simulation (Basic, Premium, Standard i Advanced).
- 2. Omówienie opcji podstawowych analiz z zakresu statyki liniowej i obliczeń częstotliwości drgań.
- 3. Prezentacja dostępnych poleceń i opcji z zakresu tworzenia obciążeń i więzów (statyka liniowa) .
- 4. Proces i metodyka obliczeń części, części blaszanych i złożeń.
- 5. Przygotowywanie geometrii do obliczeń (uproszczenia, tworzenie powierzchni, symetrie itp.).
- 6. Obliczenia wytrzymałościowe pojedynczych części i części blaszanych:
	- a) wybór typu analizy/elementu skończonego,
	- b) tworzenie/definiowanie geometrii,
	- c) wprowadzanie warunków brzegowych (więzy i obciążenia),
	- d) metody tworzenia i zagęszczania siatki,
	- e) metody prezentacji wyników (dostepne wyniki, animacje, raporty itp.).
- 7. Obliczenia wytrzymałościowe złożeń z uwzględnieniem kontaktu liniowego i sklejonego.
- 8. Mieszane analizy złożeń z elementami skończonymi typu: bryła, powierzchnia i obiekty zespolone.
- 9. Obliczenia konstrukcji ramowych.
- 10.Obliczenia częstotliwości drgań własnych.
- 11.Optymalizacje analiz zautomatyzowana optymalizacja właściwości fizycznych i parametrów wytrzymałościowych na bazie zmian geometrii.

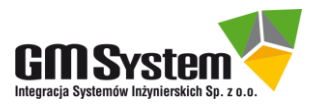

#### <span id="page-16-0"></span>**Inżynieria odwrotna**

- 1. Wstep:
	- a) ogólne informacje na temat szkolenia,
	- b) przykłady zastosowań inżynierii odwrotnej.
- 2. Interface użytkownika  $(UI)$ :
	- a) omówienie narzędzi z zakładki Inżynieria odwrotna.
- 3. Translacja plików siatkowych:
	- a) import plików .STL, .OBJ,
	- b) export .STL, .OBJ,
	- c) skalowanie obiektów siatkowych,
	- d) wyświetlanie miniatur i podglądów plików.
- 4. Definiowanie regionów:
	- a) manualny proces wyodrębniania powierzchni,
	- b) kolory,
	- c) automatyczne tworzenie regionów.
- 5. Wyodrębnianie elementów powierzchniowych:
	- a) ręczne,
	- b) automatyczne.
- 6. Elementy pomocnicze:
	- a) przekrój ruchomy,
	- b) szkice przekroju.
- 7. Praca na powierzchniach:
	- a) rozciąganie powierzchni,
	- b) modyfikacje powierzchni,
	- c) nadawanie relacji lic,
	- d) zamiana obiektu powierzchniowego na obiekt bryłowy.
- 8. Konwersja obiektów analitycznych na obiekty siatkowe.
- 9. Operacje Boole'a na obiektach siatkowych.
- 10. Analizy odchylenia.

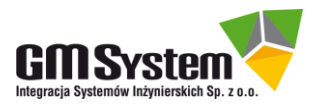

#### <span id="page-17-0"></span>**Dodatkowe narzędzia i funkcje**

Czas trwania: 1 dzień

- 1. Import/Export metody wymiany danych (formaty natywne oraz pośrednie, np.  $X$  T,  $JT$ , .STEP).
- 2. Adnotacje PMI idea i zastosowanie.
- 3. Wybrane narzędzia wspomagające skuteczną i bezpieczną wymianę danych.
- 4. Części znormalizowane Standard Parts instalacja, konfiguracja, zastosowanie.

### <span id="page-17-1"></span>**IV. Pozostałe produkty z Portfolio Solid Edge**

#### <span id="page-17-2"></span>**2D Nesting**

- 1. Wprowadzenie cele i obszary stosowania rozwiązań tworzących Solid Edge 2D Nesting.
- 2. Podstawowe kwestie konfiguracji systemu (w tym integracji z Solid Edge CAD 3D/2D).
- 3. Zebranie geometrii 3D/2D rozwinięć blach dla wygenerowania ich optymalnego rozkładu produkcyjnego (do wycinania):
	- a) praca z natywnymi plikami Solid Edge 2D (.PSM) i popularnym formatem branżowym (.DXF),
	- b) pobieranie informacji z plików złożeń (.ASM), m.in. liczność komponentów, rodzaje materiału oraz grubości blach (z wykorzystaniem odpowiednich filtrów oraz sortowań),
	- c) geometria poprawna,
	- d) geometria błędna diagnostyka i wsparcie użytkownika,
	- e) deklarowanie wielkości produkcji.
- 4. Definiowanie arkuszy produkcyjnych: geometria, gabaryty, liczność i kolejność wykorzystania.
- 5. Obliczenia optymalizacyjne (efekty oraz ich interpretacja).
- 6. Różne strategie optymalizacji (charakterystyka i porównanie).
- 7. Eksport optymalnego układu rozwinięć:
	- a) do środowisk inżynierskich w formatach systemów CAD/CAM,
	- b) do aplikacji uniwersalnych w formatach m.in.  $XLSX$  (*EXCEL*) oraz .PDF.
- 8. Wybrane przypadki szczególne procesu optymalizacji.

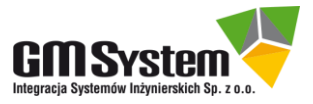

#### <span id="page-18-0"></span>**Technical Publications**

Czas trwania: 2 dni

- 1. Import modeli 3D do Solid Edge Technical Publications.
- 2. Omówienie interfejsu użytkownika.
- 3. Tworzenie ilustracje i zbiorów ilustracji.
- 4. Rozstrzelenia.
- 5. Listy części.
- 6. Konfiguracje i dodawanie modeli.
- 7. Informacje przypisane do widoku 3D.
- 8. Aktualizacja zmian konstrukcyjnych.
- 9. Publikowanie gotowej dokumentacji.
- 10.Przeglądarka stworzonych dokumentów.
- 11.Szablon dokumentu.
- 12.Szablon strony.
- 13.Wykorzystanie projektu Illustrations w 3D Publishing.
- 14.Ćwiczenia.

#### <span id="page-18-1"></span>**V. Konsultacje**

**Konsultacje są najbardziej zaawansowanym rodzajem szkolenia**. Zakres tematyczny ustalany jest z klientem indywidualnie i może obejmować zarówno wybrane zagadnienia z oferowanych szkoleń, jak i pomoc przy rozwiązywaniu bieżących problemów. Czas trwania oraz miejsce tych spotkań są ustalane z klientem indywidualnie.

#### <span id="page-18-2"></span>**Uwagi**

Szkolenia odbywają się w biurach GM System we Wrocławiu i w Bydgoszczy.

Warunkiem uczestnictwa w szkoleniu na poziomie II oraz szkoleniach specjalizowanych jest odbycie szkolenia na poziomie I.

Tematyka poszczególnych szkoleń nie może zostać zmieniona. Klientów, którzy chcą dostosować program szkolenia według własnych wymagań, zapraszamy na Konsultacje.

Ze względu na zróżnicowany poziom aktywności i wiedzy kursantów, założony dla danego szkolenia zakres zagadnień może ulec nieznacznym modyfikacjom (może zostać ograniczony lub rozszerzony).

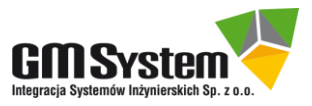